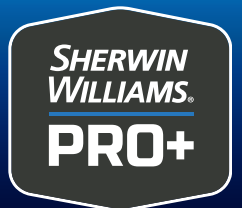

## **Export Your SW PRO+ Invoices**<br>To QuickBooks Online

Once you have successfully connected your PRO+ account to your QuickBooks Online account, you can export invoices to QuickBooks.

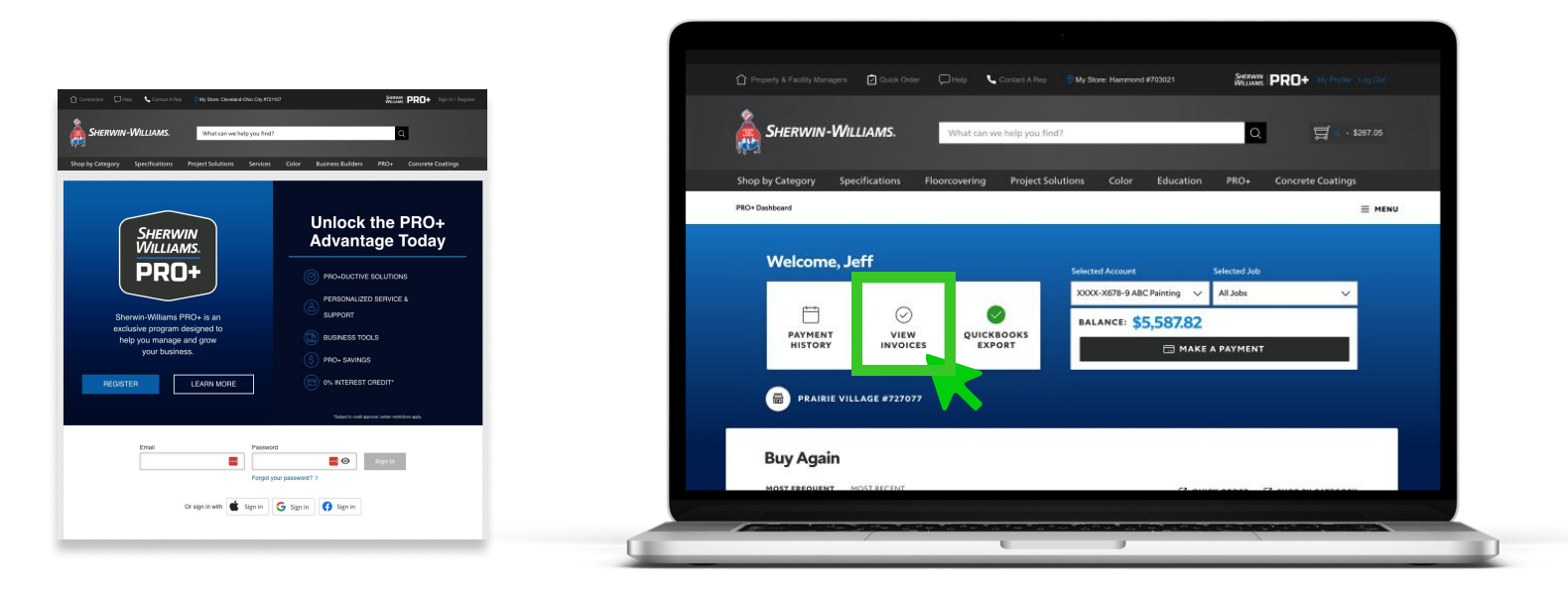

1. Login to your PRO+ account on swproplus.com.

## 2. Select VIEW INVOICES.

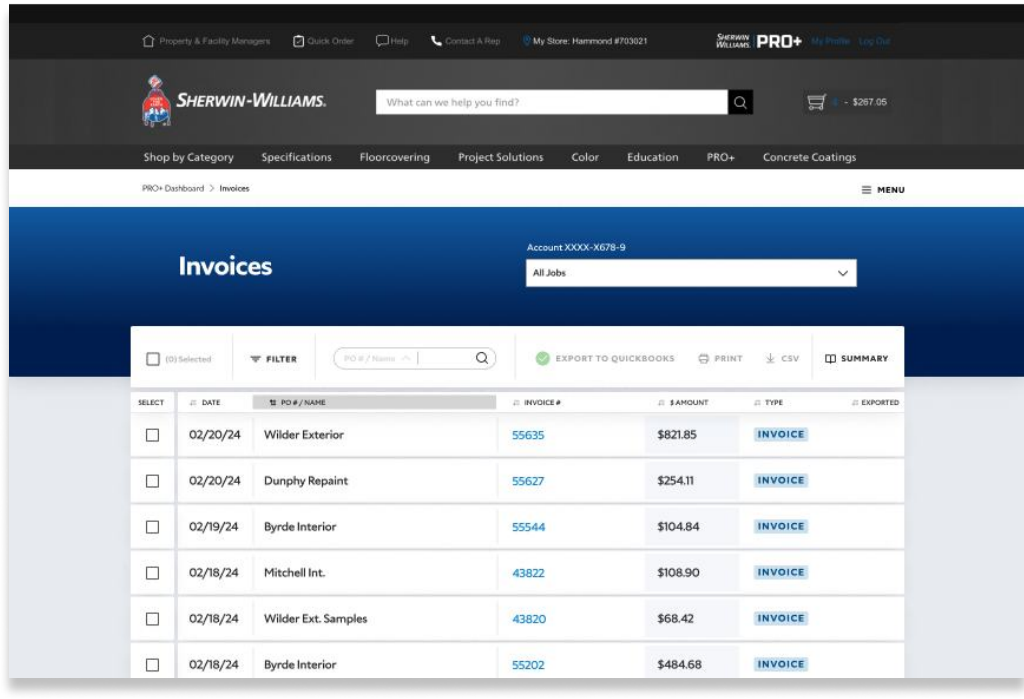

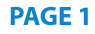

## **Export Your SW PRO+ Invoices<br>To QuickBooks Online**

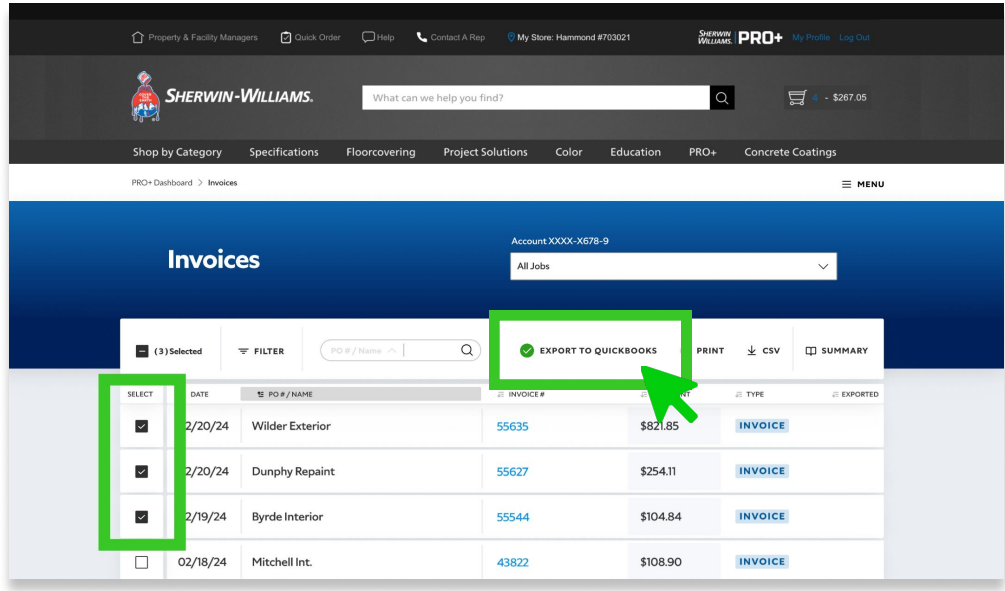

**3.** Select the checkbox to the left of each invoice you want to export.

## 4. Select EXPORT TO QUICKBOOKS.

**SHERWIN WILLIAMS** 

PRO+

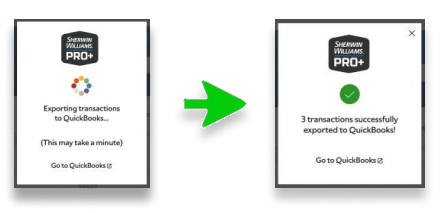

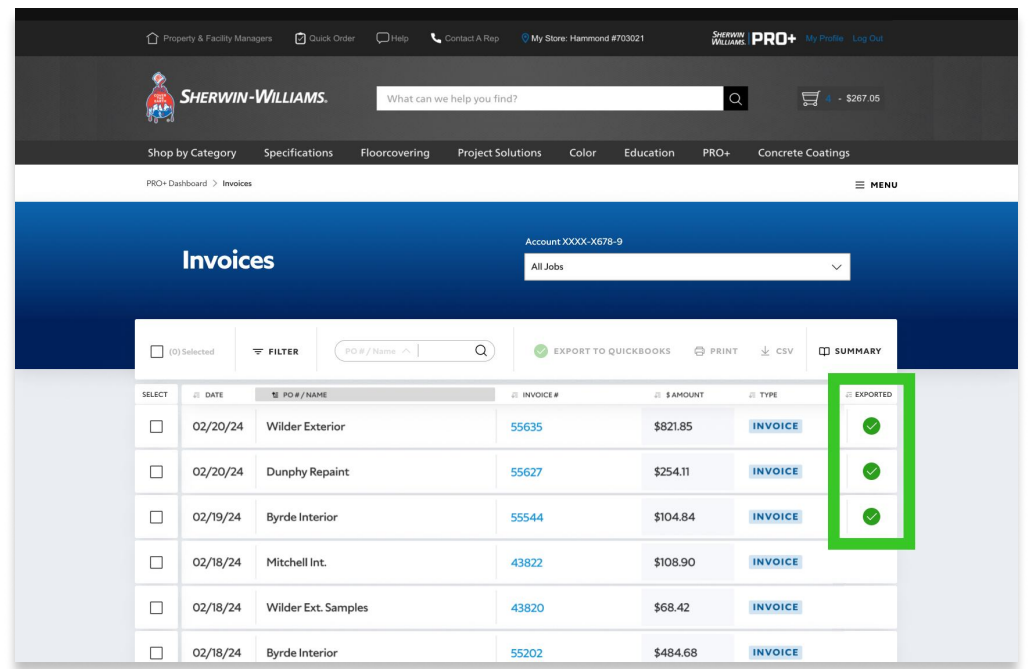

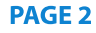